## How do I select a Product Area to Research?

Last Modified on 31/03/2020 1:23 pm BST

The Synaptic Research home page provides access to a number of areas. The software will always open on the **Home** tab, containing news about products, companies and information on Synaptic products and training. The following seven tabs will give you access to the product types available to research within Synaptic Research:

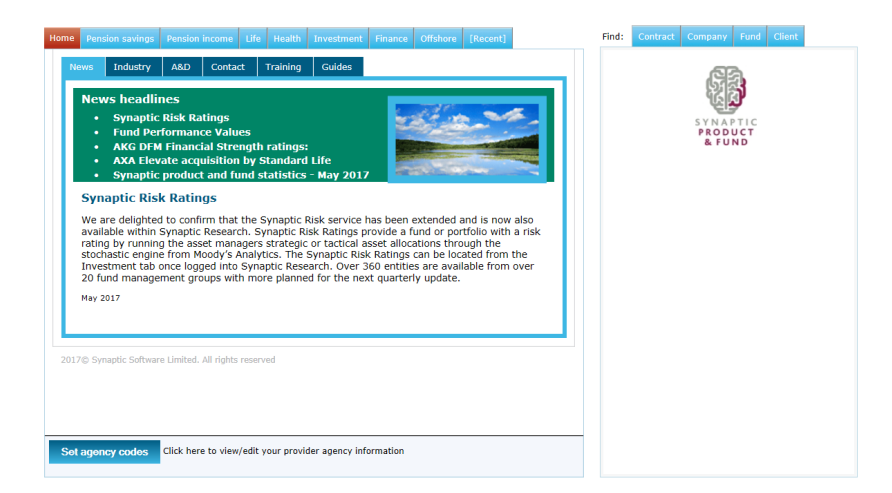

Simply select the product area tab. In the screen shot below**Pension savings** has been selected:

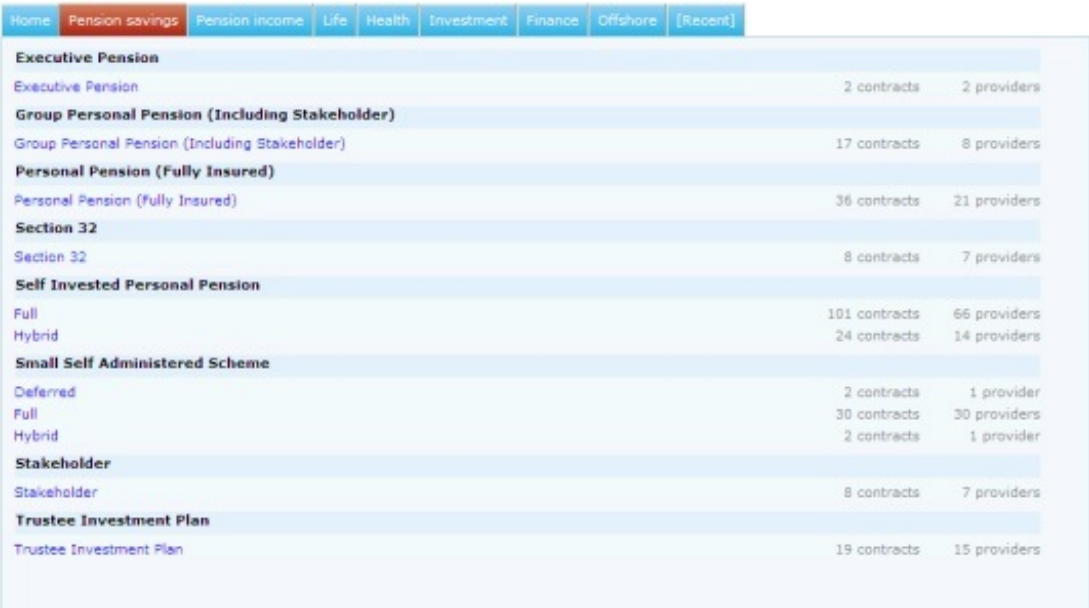

You then simply select the product type to start a piece of research.

The **Recent** tab, which also appears in this section, is the area that you are able to use to find research that has been started/completed.